## Quiz Maker FAQ ProProfs Quiz Maker FAQs

## How to Save and Resume Quiz Progress

With the save & resume feature, you can allow learners to take breaks while taking an [online](https://www.proprofs.com/quiz-school/solutions/test-maker-software/) [test.](https://www.proprofs.com/quiz-school/solutions/test-maker-software/) Learners can save the progress they have made on a particular quiz and then resume the quiz right from where they left, without having to start from the beginning. They can come back, in a day or even a week, and resume the quiz right from where they left it.

## Benefits of save and resume feature:

- Learners can effectively set their own pace of learning and take lengthy quizzes at their convenience
- Learners can assimilate information better and finish quizzes more quickly
- Learners can effectively handle interruptions by saving their progress on a quiz and returning to it later

Follow the step below to enable save and resume feature for your quiz:

## Step 1: Go to Settings page and enable Email or ID from Security settings.

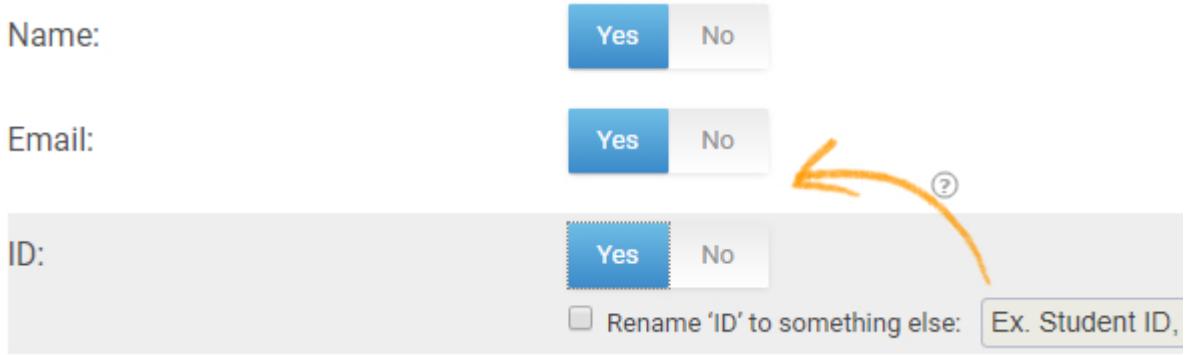

Step 2: Go to Advanced tab check the box which says Save & Resume Quiz and save your settings.

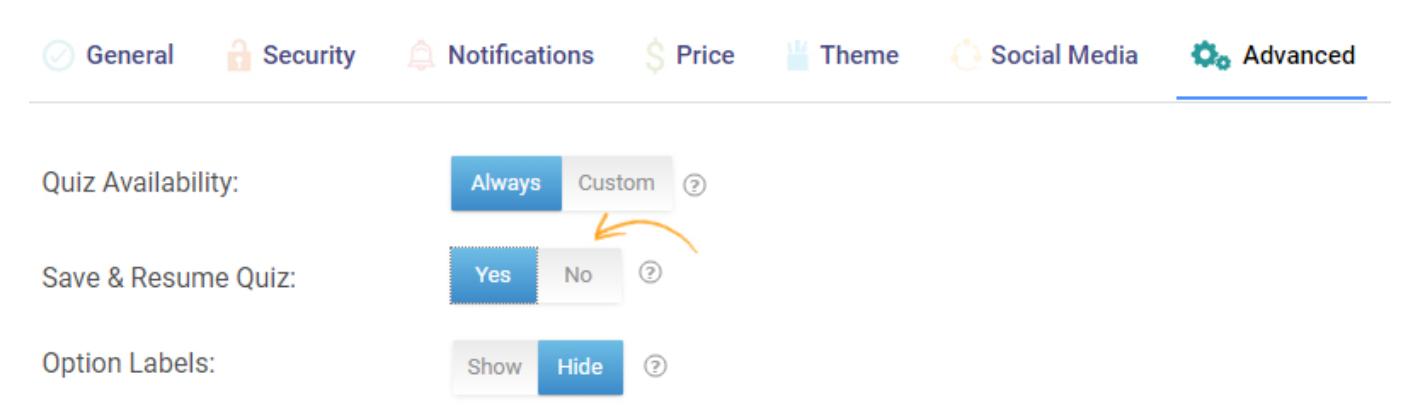

This is how it will look like to the learner while resuming the quiz.

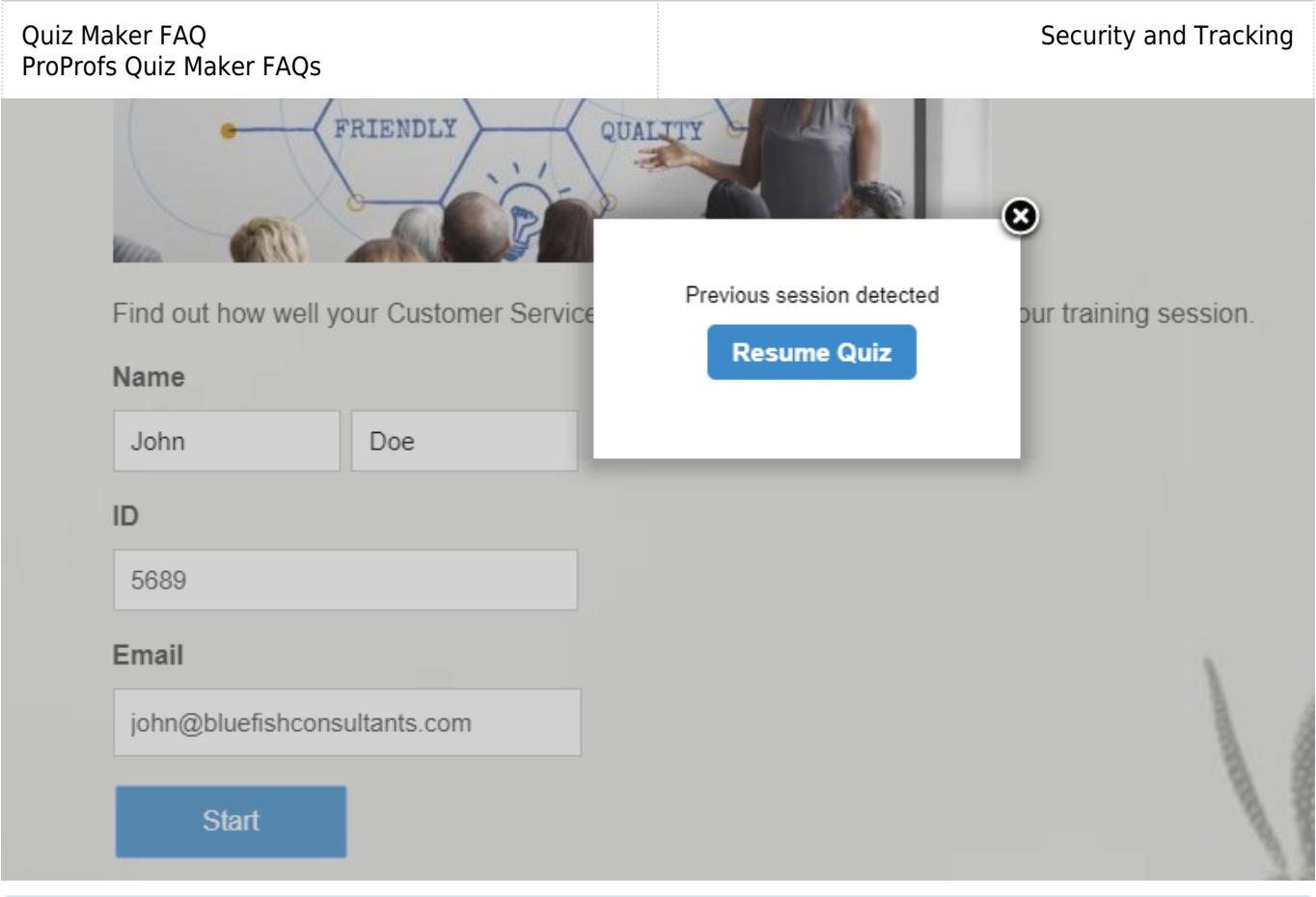

Related Articles:

[Is My Data Safe and Secure?](http://quiz.proprofs.com/is-my-data-safe-and-secure) [How is Quiz Data and User Information Protected?](http://quiz.proprofs.com/how-is-quiz-data-and-user-information-protected) [How does ProProfs Quiz Maker Support Data Portability?](http://quiz.proprofs.com/how-does-proprofs-quiz-maker-support-data-portability)